## **Initial User Login and Registration**

1. Enter Username and temporary password

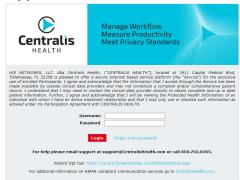

2. Set new password with at least 8 characters long, and must include at least one digit, one capital letter, and one special character.

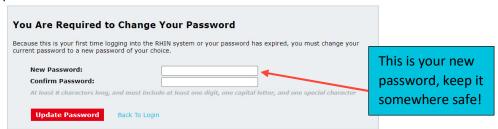

3. Select Security Question and answer question

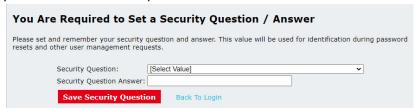

4. Read and Agree to Terms of Use

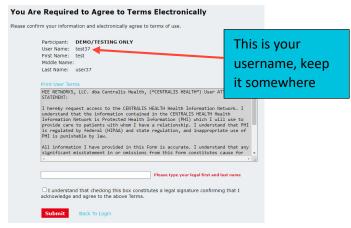

5. Log in one final time with new credentials to confirm set up

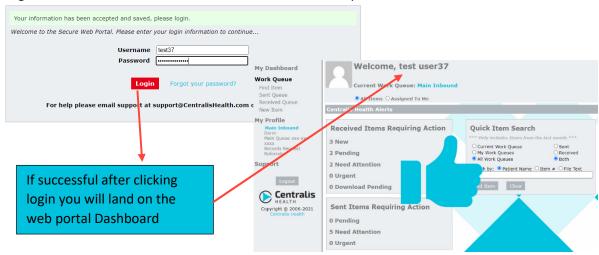

6. In the left navigation menu click on My Profile to complete your profile configurations

| o. In the left havigation in                                                                                                    | ilelia click off tviy Frome to cor                                                                                                    | inplete your profile con                                                      | ingulations                                                                                               |
|----------------------------------------------------------------------------------------------------|----------------------------------------------------------------------------------------------------|-------------------------------------------------------------------------------|----------------------------------------------------------------------------------------------------|
| My Dashboard                                                                                                    | My Profile                                                                                                    |                                                                               |                                                                                                    |
| Work Queue Find Item Sent Queue Received Queue New Item  My Profile Main Inbound                                                                                                 | User Name: test37  Password:  Confirm Password:  Must be 8 characters long, include at lea one digit, one capital letter, and one specharacter (1,@,#,\$,%,^,&,* (,),?, <,>,+,=,/).  Update Password                                                                  |                                                                               | You can add a picture to you profile to personalize it. Here you can also update your password at anytime |
| Phone number that will display on your fax cover page, it can be a direct number to your desk OR your office/dept main number  Select a Default Work Queue, this is your primary | First Name: test  Middle Name: user37  Email: test@Test.com  Phone Number: General User  Default Work Queue: Main Inbound Queue: Now Items will be sent from the Default Security Question:  What is the name of the first street you lived Security Question Answer: | ext In add Networn notific Send  Select the types of no receive, check Send I |                                                                                                    |
| working location and where your sent faxes will populate from                                                                                                    | Save                                                                                                    | *Most users only use<br>to Me Fax Failed                                      | address is correct.  Work Queue – Assigned                                                                |
| Do I                                                                                                    | Not Forget to Click Save                                                                                                    |                                                                               |                                                                                                    |